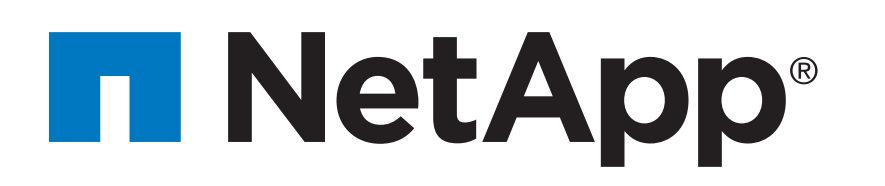

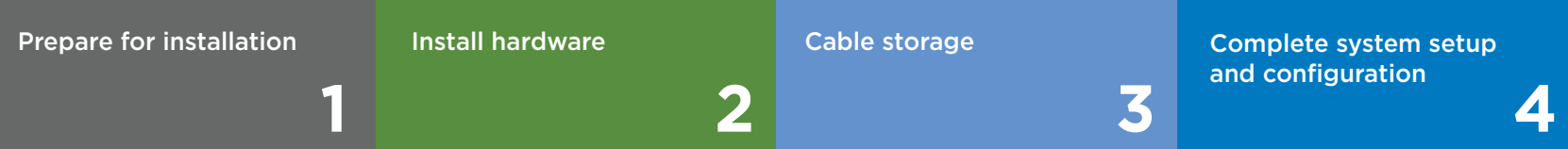

# AFF A200 Systems Installation and Setup Instructions

# Prepare for installation | **Stage 1**

# Install hardware | **Stage 2**

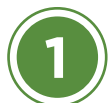

### Install system in a rack or cabinet **CAUTION CAUTION** LIFTING HAZARD

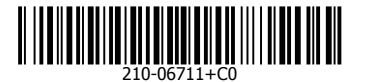

#### $\overline{\mathbf{O}} \bullet \mathbf{O}$ Pre-setup

- 1. Go to mysupport.netapp.com and create an account, register your system, and get your license keys.
- 2. Unpack all boxes and inventory contents.
- 3. Go to th[e AFF and FAS System Documentation Center a](https://docs.netapp.com/platstor/index.jsp)nd click AFF A200 systems, and then Installation and Setup:
	- Download and complete the [Cluster Configuration Worksheet.](https://library.netapp.com/ecm/ecm_download_file/ECMLP2839002)
	- Watch the videos listed under Setup videos.

 $\mathbf{r}_i$ 

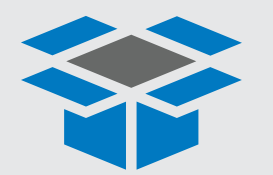

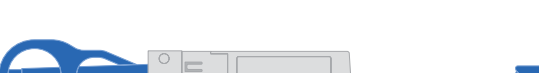

**Data and cluster Interconnect cables**

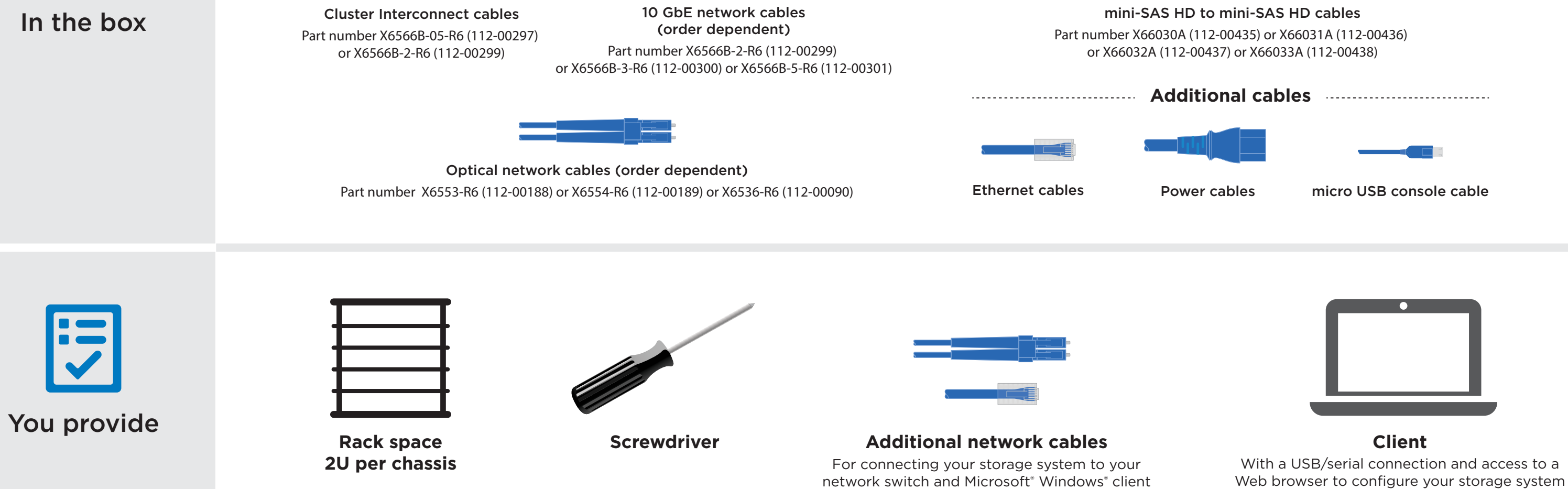

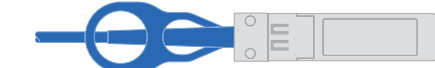

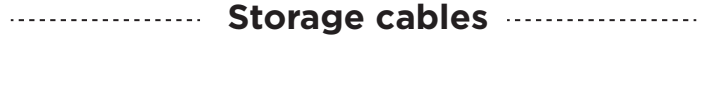

- Install the rail or telco tray kits, as needed, and then install and secure your system using the instructions included with the kit.
- Attach cable management devices (as shown).
- Place the bezel on the front of the system.

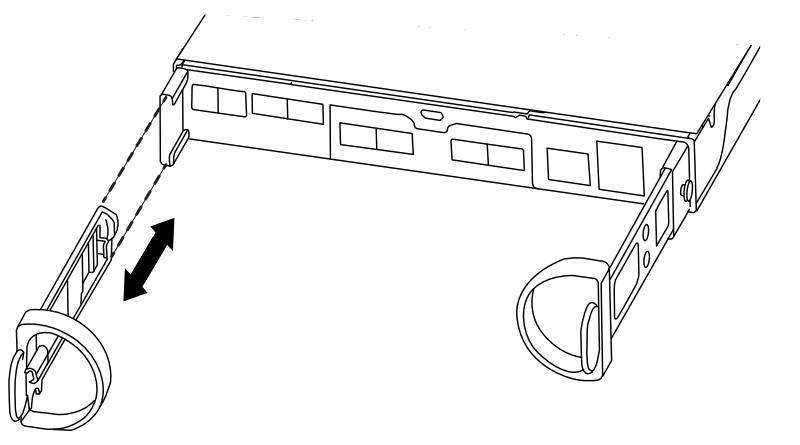

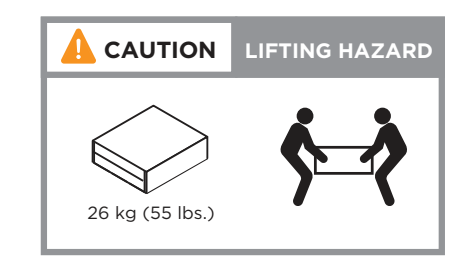

# Install hardware | **Stage 2 cont.**

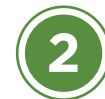

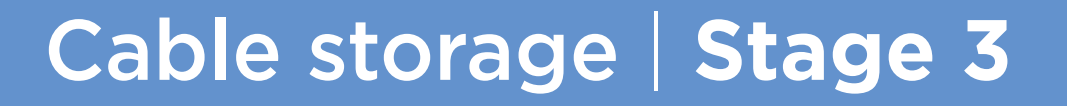

# Complete system setup and configuration | **Stage 4**

**DO NOT turn on the power supply switches.**

#### Orient the cable connector pull-tab in the correct direction, then gently push the connector into place until it clicks.

Note: To unplug a cable, gently pull the tab

to release the locking mechanism.

**DO NOT turn on the power supply switches.** AC AC **3 To management subnet switch 1 2 To data network switch**

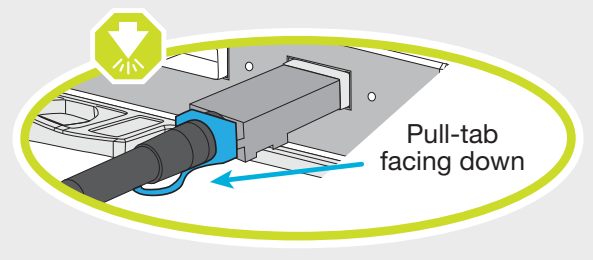

### Cabling an AFF A200 with NO external storage

 $\blacksquare$   $\blacksquare$   $\blacks$ 

Connect the SAS ports of both controllers:

- Controller 1 0a to Controller 2 0b
- Controller 1 0b to Controller 2 0a

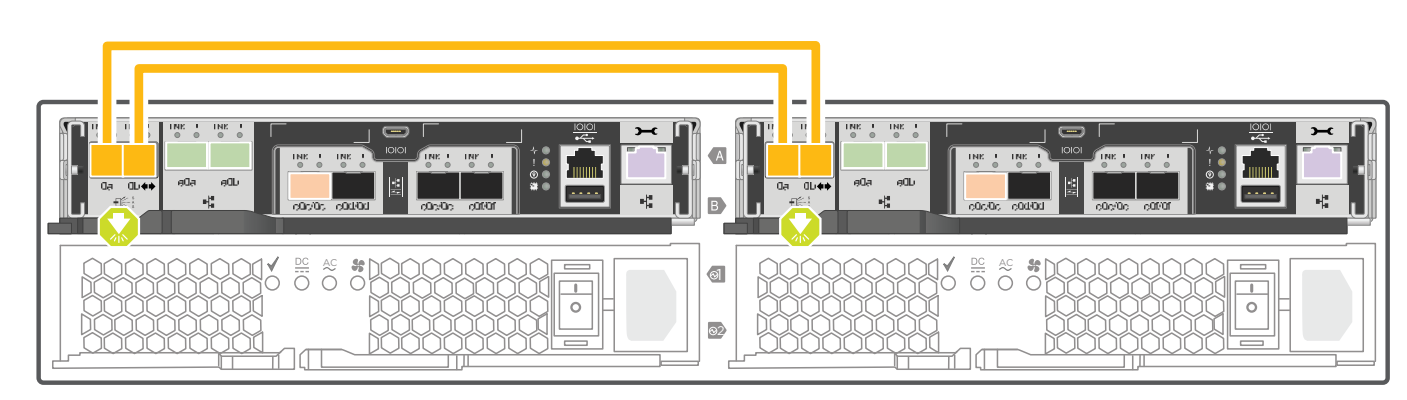

### **2** Cable controller for switchless cluster

- Connect the client to the switch on the management subnet: a. Give the client a TCP/IP address on the management subnet. **2**
	- b. Set the console port on the client to 115,200 baud with N-8-1.  $\qquad \qquad$  Management subnet  $\qquad \qquad \rule{2.5cm}{0.2cm}$

### 2) Turn on the power switches to both nodes

See your network administrator for help connecting to your switches.

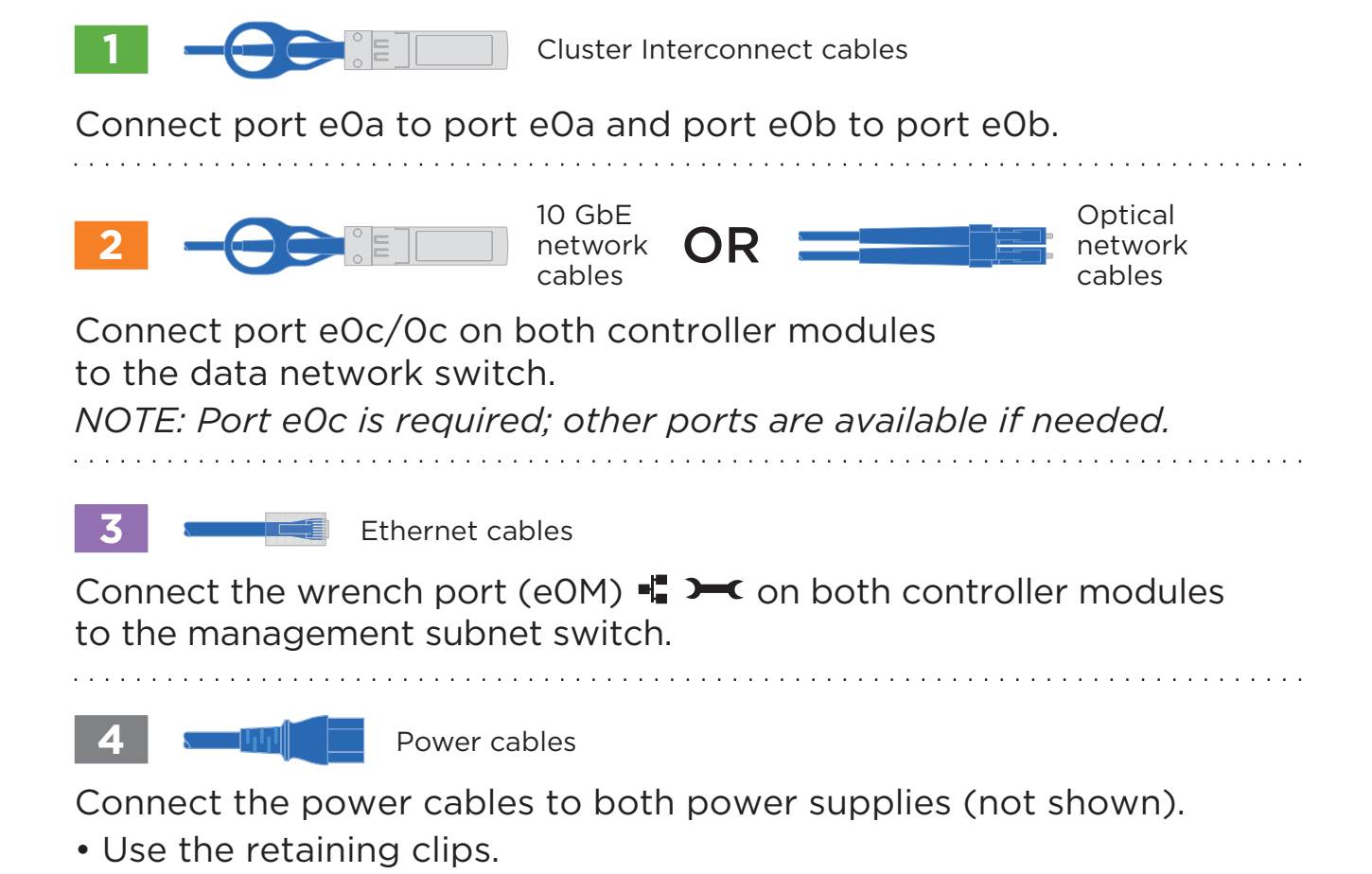

• Connect power cables to different power sources.

#### SAN or NAS All other systems: optimized system:

# **3** Configure your system

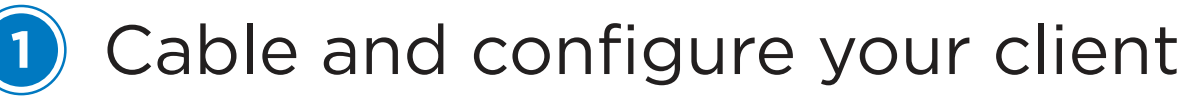

- Connect the console cable to the client and the console port on the controller module.
	- Ethernet cable

micro USB console cable

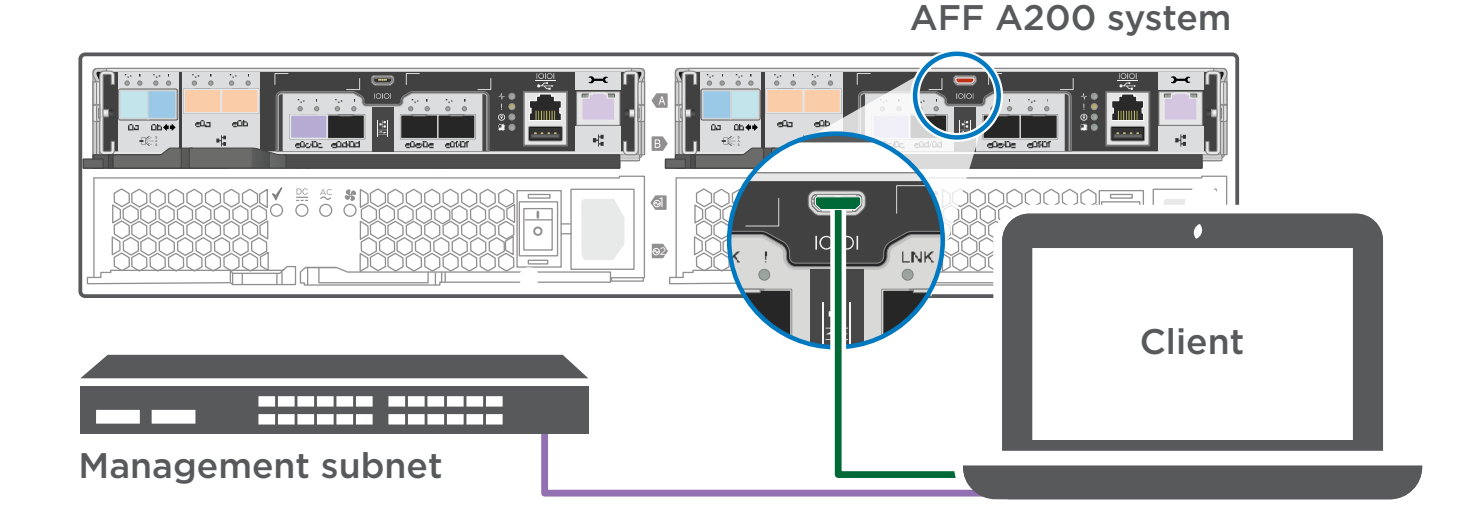

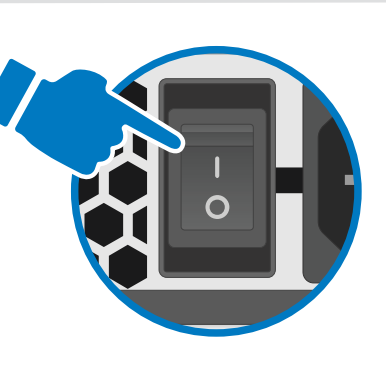

**1**

 $\bigg($ 

Log into System Manager, as described on the back of your system, and then complete the storage provisioning wizards found under Applications in System Manager.

- 1. Assign an initial node management IP address to one of the nodes. If you have DHCP configured on your management network, record the IP address assigned to the new controllers. Otherwise,
- a. Open a console session using PuTTY, a terminal server, or the equivalent for your environment. b. Enter the node management IP address when prompted.
- 2. Use System Manager Guided Setup to configure your cluster.
	- a. Point your browser to the address you assigned in step 1: https://x.x.x.x.
	- b. Enter the data from your Cluster Configuration Worksheet.